## Kayıt Bilgisi

Kayıt bilgisi 1.85.XX.XX sürümüyle birlikte programda detay olarak izlenebilir. Daha önce programda yapılan kayıtların kaydı ya da değişikliği ile ilgili olarak ilgili kayıt üzerinde F9 kayıt bilgisi seçeneğinden listeleme yapılabiliyordu.

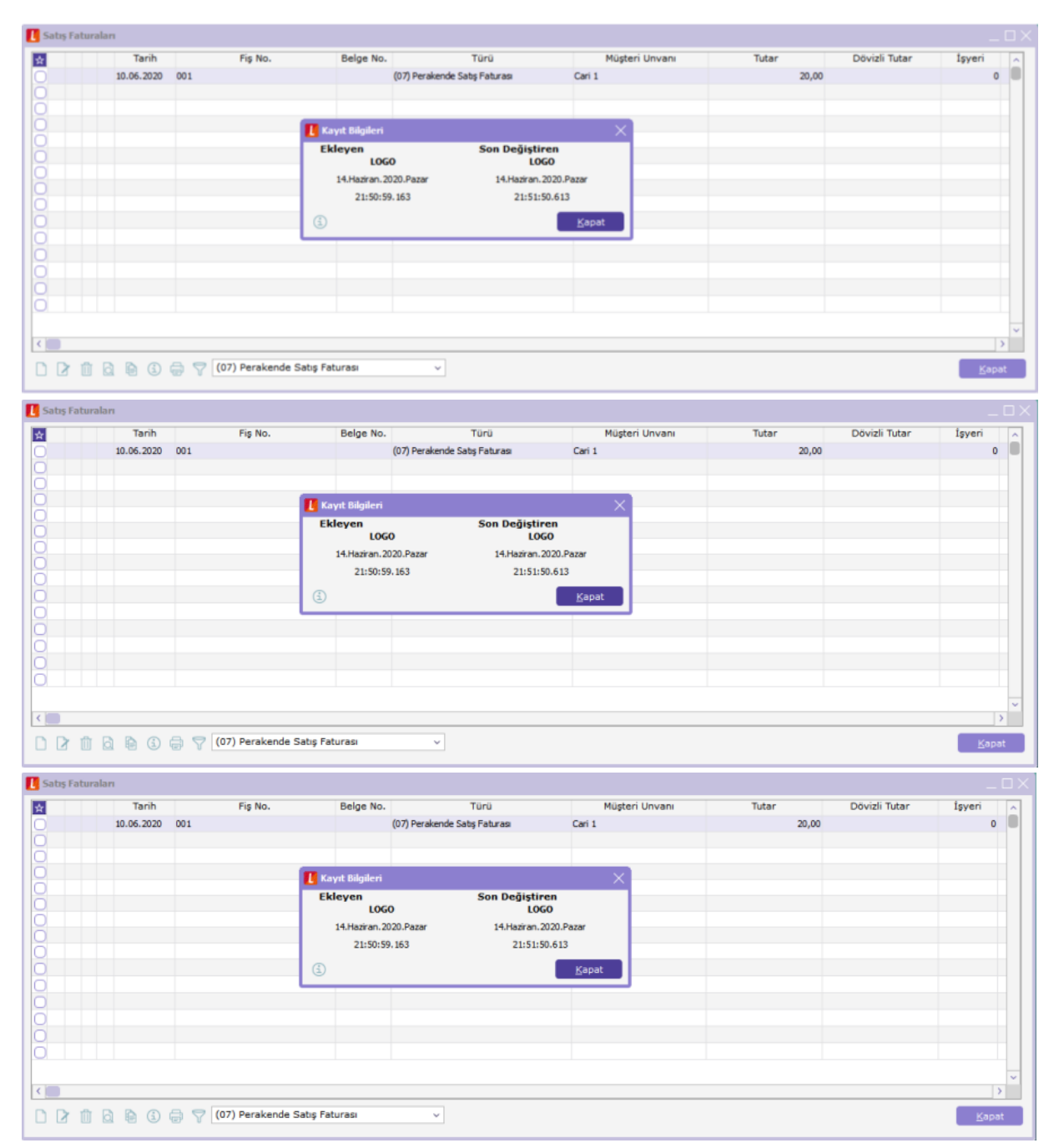

Yeni yapılan düzenlemeler doğrultusunda kayıt bilgisi penceresinde sol alt köşeye eklenen butonla detay bir listeleme yapılabilir.

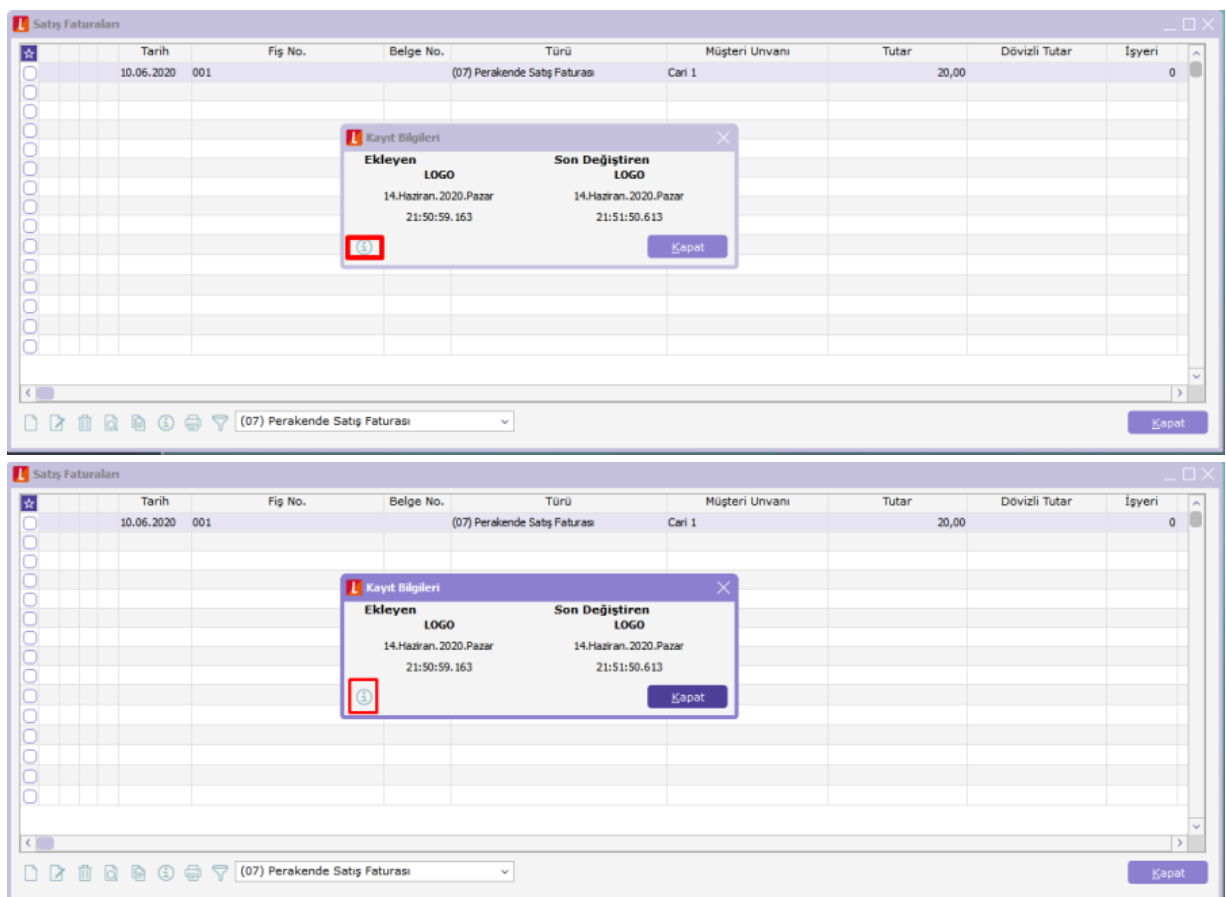

Kayıt bilgisi ekranında sol alttaki butona basılınca kayıt bilgisi incelenen kaydın üzerinde değişiklik yapan tüm kullanıcılar tarih ve saat bilgisine göre en sondan ilk başa doğru listelenir.

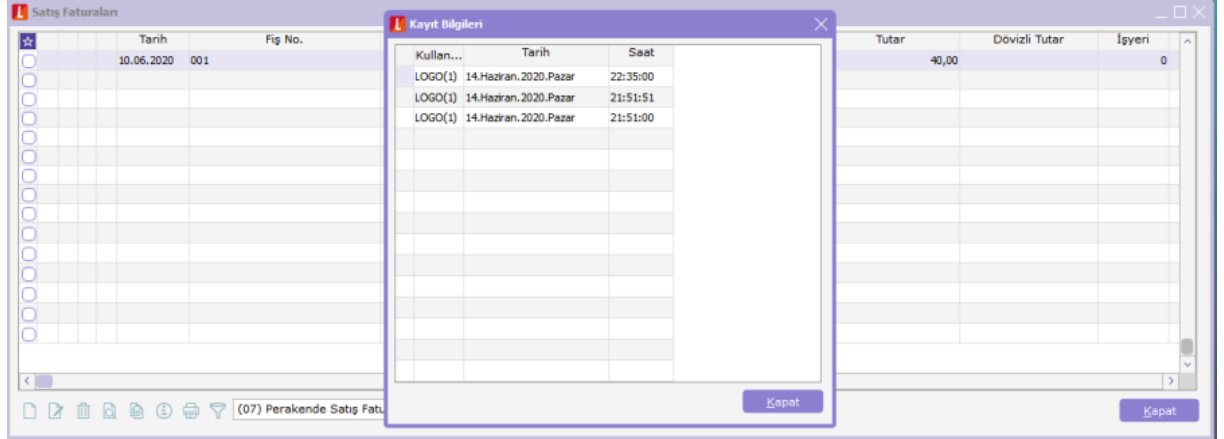

Kayıt bilgilerinde önceden ilk ekleyen ve en son değiştirene ait bilgiler listelenirken bu yeni özellikle tüm kayıt bilgileri satır satır listelenir.